**Sterling Commerce Product Documentation** 

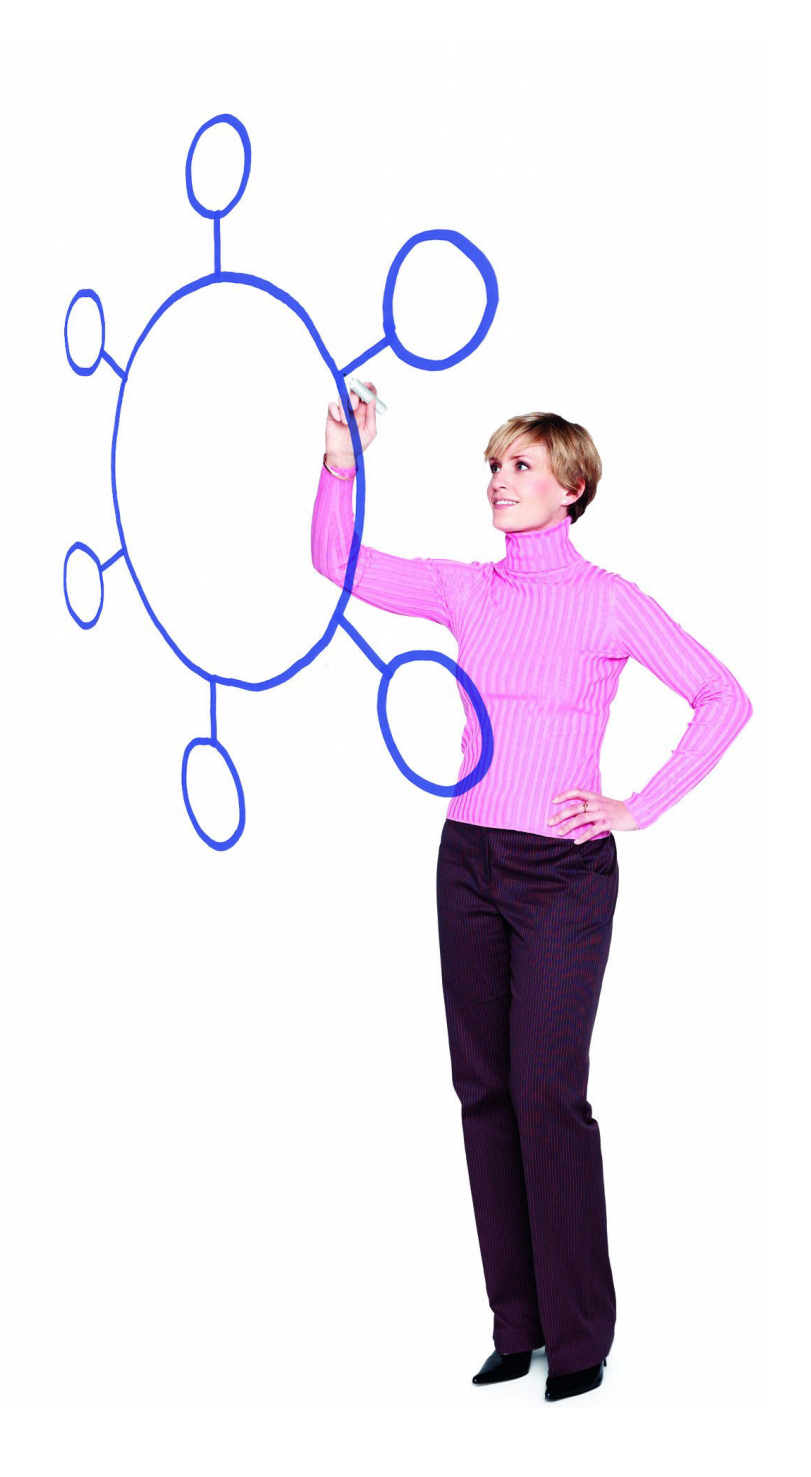

# Connect:Direct® for i5/OS Version 3.6.00

Release Notes

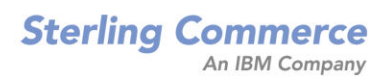

#### *Connect:Direct for i5/OS Version 3.6.00 Release Notes*

#### **Second Edition**

(c) Copyright 1999-2008 Sterling Commerce, Inc. All rights reserved. Additional copyright information is located at the end of this document.

#### **STERLING COMMERCE SOFTWARE**

#### **\*\*\*TRADE SECRET NOTICE\*\*\***

THE CONNECT:DIRECT SOFTWARE ("STERLING COMMERCE SOFTWARE") IS THE CONFIDENTIAL AND TRADE SECRET PROPERTY OF STERLING COMMERCE, INC., ITS AFFILIATED COMPANIES OR ITS OR THEIR LICENSORS, AND IS PROVIDED UNDER THE TERMS OF A LICENSE AGREEMENT. NO DUPLICATION OR DISCLOSURE WITHOUT PRIOR WRITTEN PERMISSION. RESTRICTED RIGHTS.

This documentation, the Sterling Commerce Software it describes, and the information and know-how they contain constitute the proprietary, confidential and valuable trade secret information of Sterling Commerce, Inc., its affiliated companies or its or their licensors, and may not be used for any unauthorized purpose, or disclosed to others without the prior written permission of the applicable Sterling Commerce entity. This documentation and the Sterling Commerce Software that it describes have been provided pursuant to a license agreement that contains prohibitions against and/or restrictions on their copying, modification and use. Duplication, in whole or in part, if and when permitted, shall bear this notice and the Sterling Commerce, Inc. copyright notice. As and when provided to any governmental entity, government contractor or subcontractor subject to the FARs, this documentation is provided with RESTRICTED RIGHTS under Title 48 52.227-19. Further, as and when provided to any governmental entity, government contractor or subcontractor subject to DFARs, this documentation and the Sterling Commerce Software it describes are provided pursuant to the customary Sterling Commerce license, as described in Title 48 CFR 227-7202 with respect to commercial software and commercial software documentation.

These terms of use shall be governed by the laws of the State of Ohio, USA, without regard to its conflict of laws provisions. If you are accessing the Sterling Commerce Software under an executed agreement, then nothing in these terms and conditions supersedes or modifies the executed agreement.

Where any of the Sterling Commerce Software or Third Party Software is used, duplicated or disclosed by or to the United States government or a government contractor or subcontractor, it is provided with RESTRICTED RIGHTS as defined in Title 48 CFR 52.227-19 and is subject to the following: Title 48 CFR 2.101, 52.227-19, 227.7201 through 227.7202-4, FAR 52.227-14, and FAR 52.227-19(c)(1-2) and (6/87), and where applicable, the customary Sterling Commerce license, as described in Title 48 CFR 227-7202 with respect to commercial software and commercial software documentation including DFAR 252.227-7013, DFAR 252,227-7014, DFAR 252.227-7015 and DFAR 252.227-7018, all as applicable.

The Sterling Commerce Software and the related documentation are licensed either "AS IS" or with a limited warranty, as described in the Sterling Commerce license agreement. Other than any limited warranties provided, NO OTHER WARRANTY IS EXPRESSED AND NONE SHALL BE IMPLIED, INCLUDING THE WARRANTIES OF MERCHANTABILITY AND FITNESS FOR USE OR FOR A PARTICULAR PURPOSE. The applicable Sterling Commerce entity reserves the right to revise this publication from time to time and to make changes in the content hereof without the obligation to notify any person or entity of such revisions or changes.

Connect:Direct is a registered trademark of Sterling Commerce. Connect:Enterprise is a registered trademark of Sterling Commerce, U.S. Patent Number 5,734,820. All Third Party Software names are trademarks or registered trademarks of their respective companies. All other brand or product names are trademarks or registered trademarks of their respective companies.

> Sterling Commerce, Inc. 4600 Lakehurst Court Dublin, OH 43016-2000 \* 614/793-7000

# **Contents**

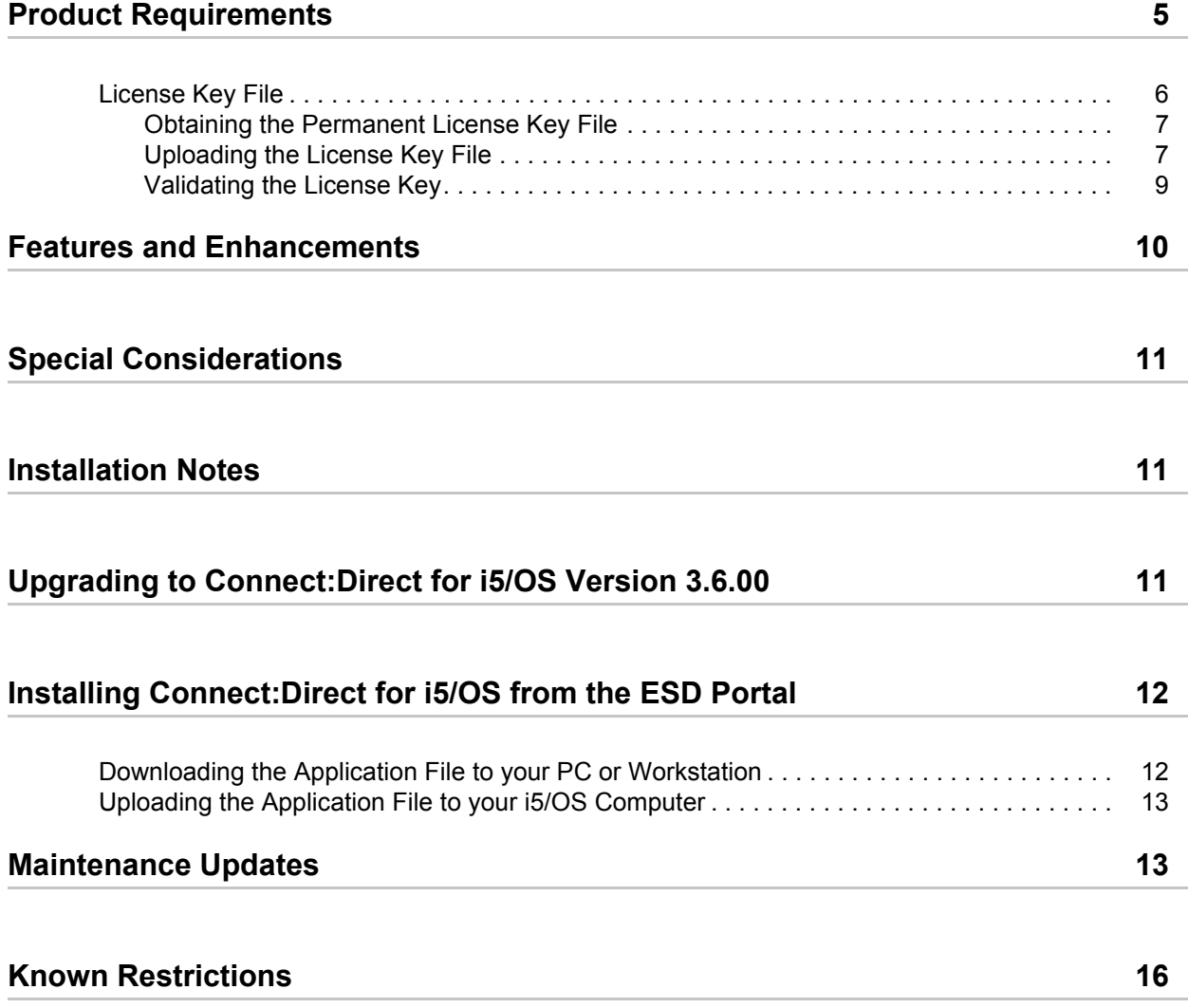

## **[Documentation Updates](#page-16-0) 17**

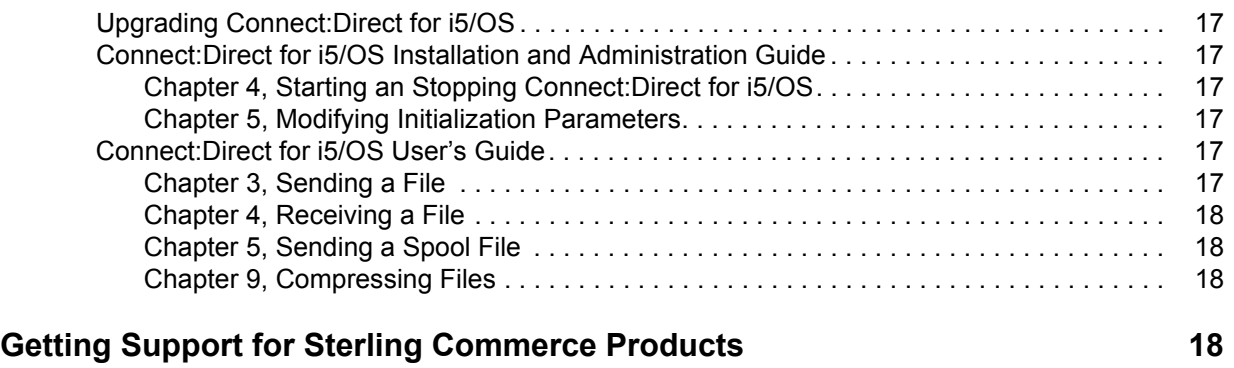

**[Connect:Direct for i5/OS Documentation](#page-18-0) 19**

# *Connect:Direct for i5/OS Version 3.6.00 Release Notes*

The *Connect:Direct for i5/OS Version 3.6.00 Release Notes* document supplements Connect:Direct for i5/OS version 3.6 and Connect:Direct Secure+ Option version 3.6.00 documentation. Release notes are updated with each release of the product and contain last-minute changes and product requirements, as well as other information pertinent to installing and implementing Connect:Direct for i5/OS. Read the document in its entirety before installation.

The Connect:Direct for i5/OS package consists of the distribution media, a product key, and product publications. The Connect:Direct for i5/OS application is distributed as follows:

- ✦ CD-ROM
- ✦ File downloaded from the Sterling Commerce Electronic Software Distribution Portal

See *[Installing Connect:Direct for i5/OS from the ESD Portal](#page-11-0)* on page 12 for instructions.

The product CD-ROM is identified with an external label showing the product name and release level.

## <span id="page-4-0"></span>**Product Requirements**

Connect:Direct for i5/OS has the following requirements:

## **Hardware and Software**

Connect:Direct for i5/OS requires the following hardware and software:

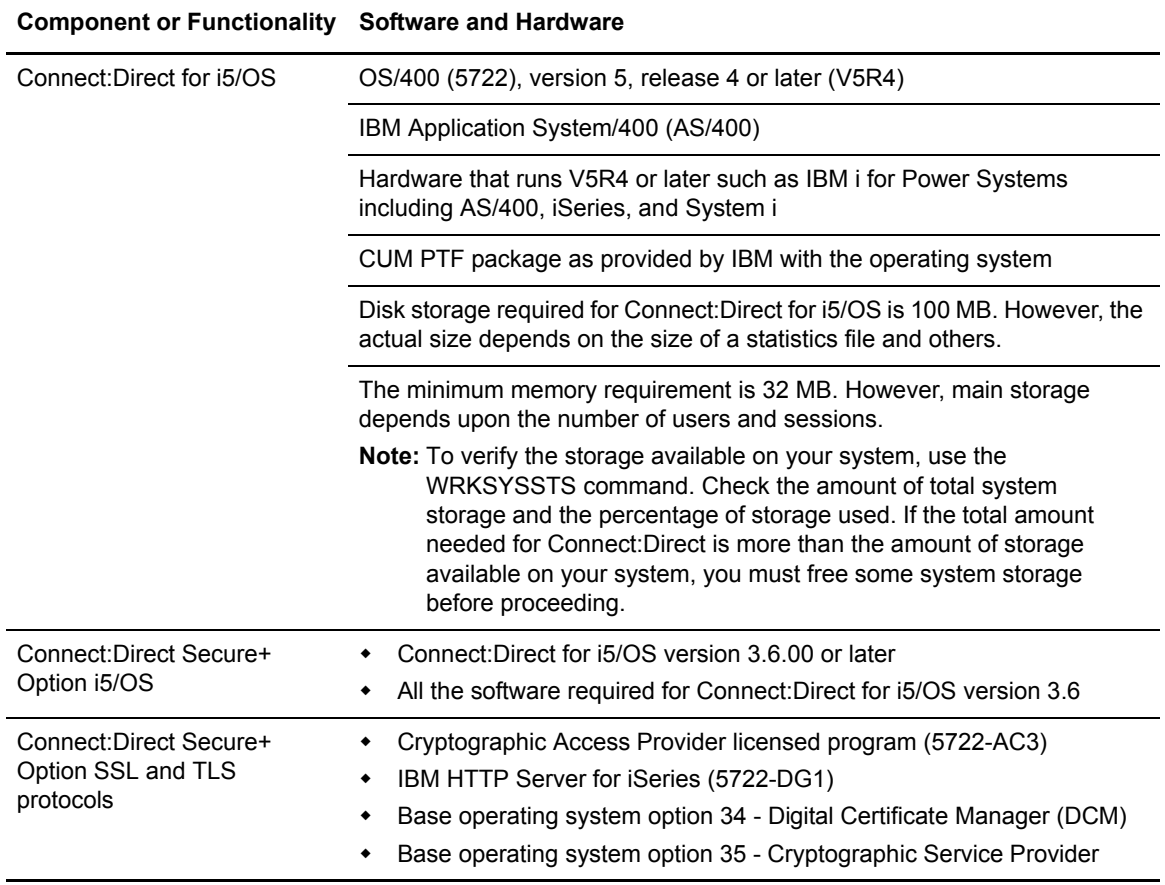

## <span id="page-5-0"></span>**License Key File**

The license key file identifies the product features that are available at a site. When you purchase the Connect:Direct for i5/OS application, a temporary key file is sent to you that enables operation of Connect:Direct for i5/OS for a limited time. You must replace the temporary key with a permanent key to continue running Connect:Direct for i5/OS.

**Note:** If you are using an earlier version of Connect:Direct Secure+ Option i5/OS or if you purchase Connect:Direct Secure+ Option for i5/OS version 3.6 after the initial purchase of Connect:Direct for i5/OS version 3.6, obtain a new license key file.

The temporary and permanent key files are supplied as text files named *nnnnn*.txt, where *nnnnn* is a number assigned by Sterling Commerce. Each key file is sent to you as an attachment to an e-mail. The temporary and permanent license key file must be applied on the computer where Connect:Direct for i5/OS is installed.

## <span id="page-6-0"></span>Obtaining the Permanent License Key File

Request the permanent license key file using one of the following methods:

- Reply to the Sterling Commerce e-mail containing your temporary license key file and include the serial and model numbers of the computer where Connect:Direct for i5/OS is installed.
	- a. To find the serial number, type the following command at a command prompt and press **Enter**:

```
dspsysval qsrlnbr
```
b. To find the model number, type the following command at a command prompt and press **Enter**:

dspsysval qmodel

- Request the license key file from Support On Demand:
	- a. Log in to the Sterling Commerce Support On Demand Web site. If you do not have a Support On Demand user name and password, follow the instructions in *[Getting](#page-17-3) [Support for Sterling Commerce Products](#page-17-3)* on page 18.
	- b. Under Product Family Support, highlight **Connect** and click **Key Request**. The Connect Product Key Request page is displayed.
	- c. Type the information in the required fields and click **Submit**.

You will receive the permanent license key file through e-mail in approximately 24 to 48 hours.

### <span id="page-6-1"></span>Uploading the License Key File

To upload the temporary or permanent license key file:

- 1. Create a **c:\temp** directory on your PC.
- 2. Save the license key file from the E-mail attachment to c:\temp, renaming the file to apkeyf.txt, the default key file name specified in the Connect:Direct initialization parameters.
- <span id="page-6-2"></span>3. Verify the name and location of the current key file:
	- a. Log on to the i5/OS system using the administrator profile, CDADMIN.
	- b. Type the following command and press **Enter** until the Change C:D parms (CHGCDPARM) screen is displayed:

WRKCDPARM

c. Press **Page Down** until the Change C:D parms (CHGCDPARM) screen, which shows the Asset protection key file parameter, is displayed. Write down the location of this file

because you will need this information later in this procedure. This parameter value is the current location of the asset protection key file.

Note: If this installation is an upgrade and you are replacing the currently installed license key file, back up or rename the existing license key file if you do not want to overwrite it.

4. On your PC, click **Start** and select **Run**.

You do not have to stop Connect:Direct on the i5/OS system to complete the remaining steps.

5. In the **Open** field, type the following and press **Enter**:

COMMAND

An MS-DOS window is displayed.

6. At the c:\WINDOWS prompt, type the following command and press **Enter** to change the working directory:

cd c:\temp

**Note:** If you changed the name of the default license key file in the Connect:Direct initialization parameters, substitute that name for apkeyf in the remaining steps.

7. At the c:\temp prompt, type the following command and press **Enter** to ensure that the license key is listed in the temp directory.

dir apkeyf\*

If the key file is listed, continue with step 8. If the file is not listed, repeat steps 1–7.

8. Type the following command and press **Enter** to establish an FTP session with your system:

c:\windows\ftp <*your system name or IP address*>

- 9. When you are prompted for a user name and password, type the CDADMIN user profile and password used during the installation.
- 10. Verify that the working directory is <cdlib> by typing the following and pressing **Enter**:

pwd

where  $\leq$ cdlib> is the location of the license key file displayed in [step 3 on page 7.](#page-6-2)

11. If <cdlib> is not listed as your working directory, type the following command and press **Enter**:

cd <cdlib>

12. Transfer the key file by typing the following command and pressing **Enter**:

put apkeyf.txt apkeyf

*Caution:* Transfer the temporary or permanent license key file to your i5/OS system in TEXT format. Do not perform a binary transfer.

A message is displayed notifying you that the file was transferred successfully.

13. Verify the contents of the transferred key file by comparing it to the original key file. To view the contents of the original key file, open it in a text viewer. After you have opened the original key file, view and verify the contents of the transferred key file by typing the following command and pressing **Enter**:

dsppfm <cdlib>/apkeyf

The contents of the transferred file should match the contents of the original key file.

*Caution:* Do not edit the *nnnnn*.txt file or the license.key file. Text editors may insert a carriage return or truncate lines, which will invalidate the key file.

14. If the files match, type the following command in the FTP window to end the session:

ftp> quit

15. At the prompt, type the following command and press **Enter**:

c:\temp> exit

## <span id="page-8-0"></span>Validating the License Key

Install Connect:Direct for i5/OS before validating the license key. After you transfer the license key file to the i5/OS system, verify the license key specified in the Connect:Direct initialization parameters. To validate the temporary or permanent key file, use the following procedure:

- 1. Log on to the i5/OS system using the administrator profile, CDADMIN.
- 2. Replace the key file in one of the following ways:

If Connect:Direct is running, type the following command and press **Enter**:

WRKCDSTS

Press **PF9** to reload the key file. The following message is displayed:

Your request has been submitted to the processq

If Connect:Direct is not running, start Connect:Direct using the following command:

STRCD

3. To view the start-up messages issued, type the following command:

DSPMSG

If no error messages are displayed, the key validation is successful. If key validation fails, use the Sterling Commerce Customer Support Web site at [www.sterlingcommerce.com](http://www.sterlingcommerce.com) to search the knowledge base.

## <span id="page-9-0"></span>**Features and Enhancements**

Connect:Direct for i5/OS version 3.6.00 has the following features and enhancements.

**Note:** For documentation updates associated with the maintenance, go to Support on Demand to download the maintenance and related documentation updates. Documentation updates for the maintenance are also available on the Sterling Commerce Support on Demand Documentation library.

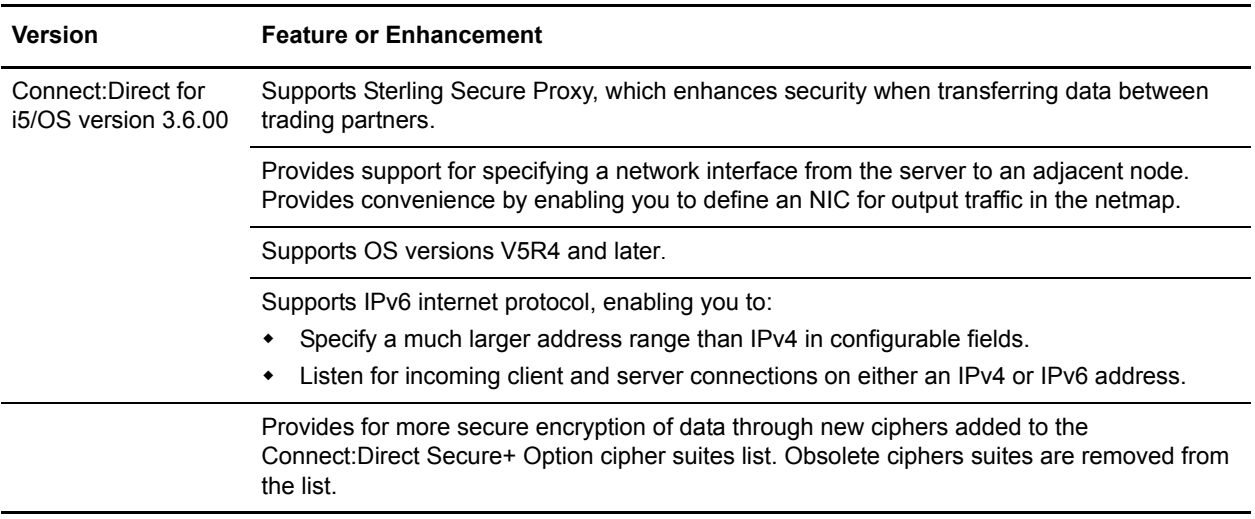

## <span id="page-10-0"></span>**Special Considerations**

Special considerations for Connect:Direct for i5/OS and Connect:Direct Secure+ Option for i5/OS applications follow:

- ✦ To establish an SSL connection between Connect:Direct for i5/OS and Sterling Secure Proxy (SSP), use SSP Version 2.0 with Patch 5. TLS and non-secure connections between Connect:Direct for i5/OS and SSP are supported without the SSP patch.
- ✦ For compatibility with Gentran Integration Suite (GIS) Connect:Direct Server Adapter, use GIS Version 4.3.00 with Patch 4305 or later.

## <span id="page-10-1"></span>**Installation Notes**

When you purchase Connect:Direct for i5/OS*,* Connect:Direct Secure+ Option for i5/OS is installed but unavailable unless you have also licensed this option. Before you install Connect:Direct for i5/OS, read all the information in this section and follow the guidelines*.*

- ✦ The Connect:Direct administrator who installs Connect:Direct for i5/OS must also start the product.
- ✦ If this is a new installation, review *Connect:Direct for i5/OS Release Notes* and *Connect:Direct for i5/OS Installation and Administration Guide* for last-minute product information and pre-installation tasks.

If you are upgrading from a previous version of Connect:Direct for i5/OS, review *Upgrading Connect:Direct for i5/OS*.

- ✦ Complete any worksheets before installing Connect:Direct for i5/OS.
- ✦ Review your security configuration to ensure compatibility with the following products:
	- Connect:Direct for i5/OS. Refer to the *Connect:Direct for i5/OS Installation and Administration Guide* for security options.
	- Connect:Direct Secure+ Option for i5/OS. Refer to the *Connect:Direct Secure+ Option for i5/OS Implementation Guide* for security options.
- ✦ Verify that you have the current updates for Connect:Direct for i5/OS. Access current update information, including instructions for applying updates containing product fixes and enhancements, from the Connect product support Web site at [www.sterlingcommerce.com.](http://sterlingcommerce.com) See *[Getting Support for Sterling Commerce Products](#page-17-3)* on page 18 for instructions.
- ✦ If you purchase Connect:Direct Secure+ Option for i5/OS after you purchase Connect:Direct for i5/OS, you must obtain a new license key. See *[License Key File](#page-5-0)* on page 6 for instructions.

## <span id="page-10-2"></span>**Upgrading to Connect:Direct for i5/OS Version 3.6.00**

If you are upgrading from an existing version of Connect:Direct for i5/OS, review *Upgrading Connect:Direct for i5/OS,* which is a separate document in the Connect:Direct for i5/OS documentation library.

In addition, if you are upgrading from an existing version of the Connect:Direct Secure+ Option for i5/OS application, observe the following guidelines:

- ✦ You can continue to use the parameters file that was defined in an earlier version of the product. It is not necessary to reconfigure trading partner definitions, if the trading partner will continue to use the same protocol.
- ✦ If the previous version was the Export version, the STS authentication keys and signature keys will not work with this version. You must regenerate the keys. Refer to *Installing and Setting Up Secure+ Option, in Connect:Direct Secure+ Option Implementation Guide* to regenerate the keys.

## <span id="page-11-0"></span>**Installing Connect:Direct for i5/OS from the ESD Portal**

These instructions contain procedures for downloading, unpacking, and uploading the Connect:Direct for i5/OS version 3.6.00 release, including documentation. The file you download from the Electronic Software Distribution (ESD) Portal is named CD3600savf.zip.

## <span id="page-11-1"></span>**Downloading the Application File to your PC or Workstation**

This procedure assumes that you are downloading the file to a PC or workstation and then uploading it to your i5/OS system.

To download the CD3600savf.zip file:

- 1. Click the link to the Electronic Software Distribution Download Area in the e-mail from Sterling Commerce.
- 2. In the **Security Alert** dialog box, click **Yes**.
- 3. On the Login page, type the following information included in the e-mail:
	- Sterling order number
	- Company name
	- Customer ID
- 4. Click **Login**. The Download Area is displayed.
- 5. Find Connect:Direct for i5/OS, version 3.6.00 and click **Download**.
- 6. In the **File Download** dialog box, click **Save**.
- 7. When the **Save As** dialog box opens, save the CD3600savf.zip file to the C:\ drive.

**Note:** If Internet Explorer adds a number in brackets to the name of the downloaded file (for example, CD[1].*platformoruniqueproductname*.*version*), rename the file on the Windows system before you transfer it to the system where it will be installed.

## <span id="page-12-0"></span>**Uploading the Application File to your i5/OS Computer**

To upload Connect:Direct for i5/OS from your PC or workstation to your i5/OS computer:

- 1. Right-click the CD3600savf.zip icon, and extract the CD3600SAVF.SAVF file to your C:\ drive.
- 2. From your PC or workstation, start an FTP session to the i5/OS computer and log on to the system:

```
>ftp ip address of the i5/OS computer
>User-id youruserid
>password yourpass
quote site nam 1
bin
cd /qsys.lib/qgpl.lib (or library of your choice)
```
3. Copy the CD3600SAVF.SAVF file to the CD3600SAVF save file on your i5/OS system:

PUT CD3600SAVF.SAVF CD3600SAVF.SAVF

- 4. Take one of the following actions:
	- a. If this is an initial installation, go to the *Installing from the SAVF file* section from the *Installing Connect:Direct* chapter of the *Connect:Direct for i5/OS Installation and Administration Guide*.
	- b. If this is an upgrade from a previous version, go to the *Installing from the SAVF file* section from the *Connect:Direct for i5/OS Upgrading Guide*.

## <span id="page-12-1"></span>**Maintenance Updates**

Connect:Direct for i5/OS Version 3.6 contains all maintenance fixes applied to previous versions. Issues resolved for Version 3.6 follow.

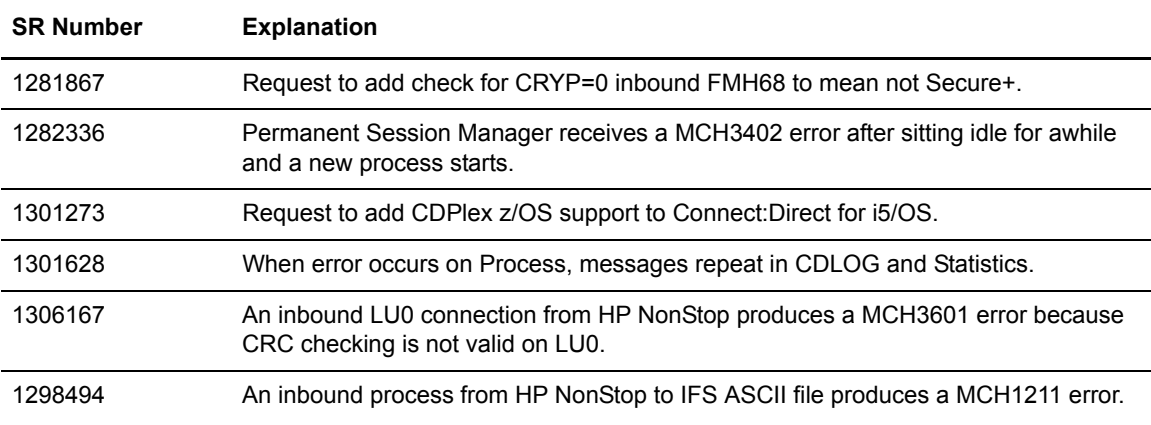

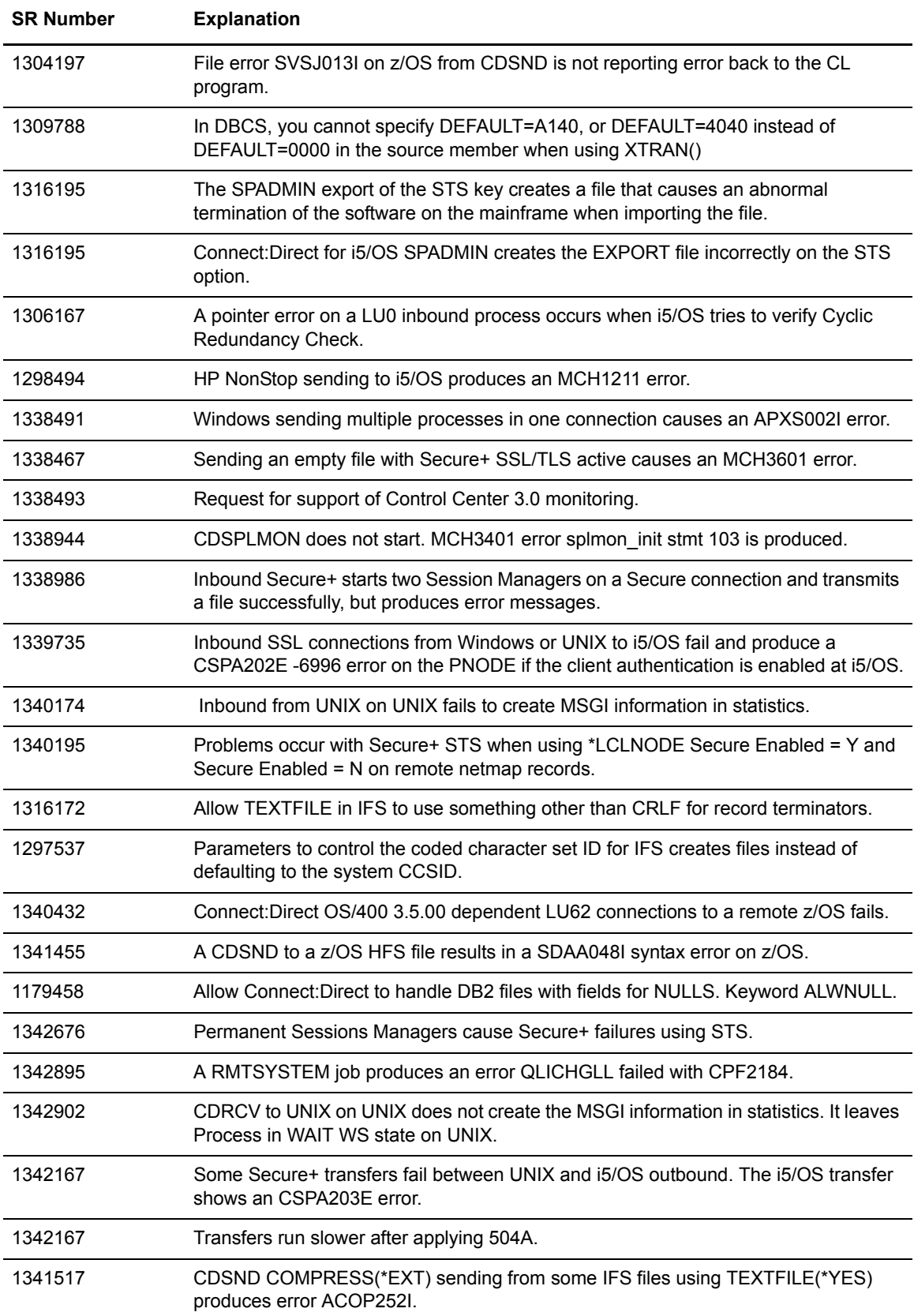

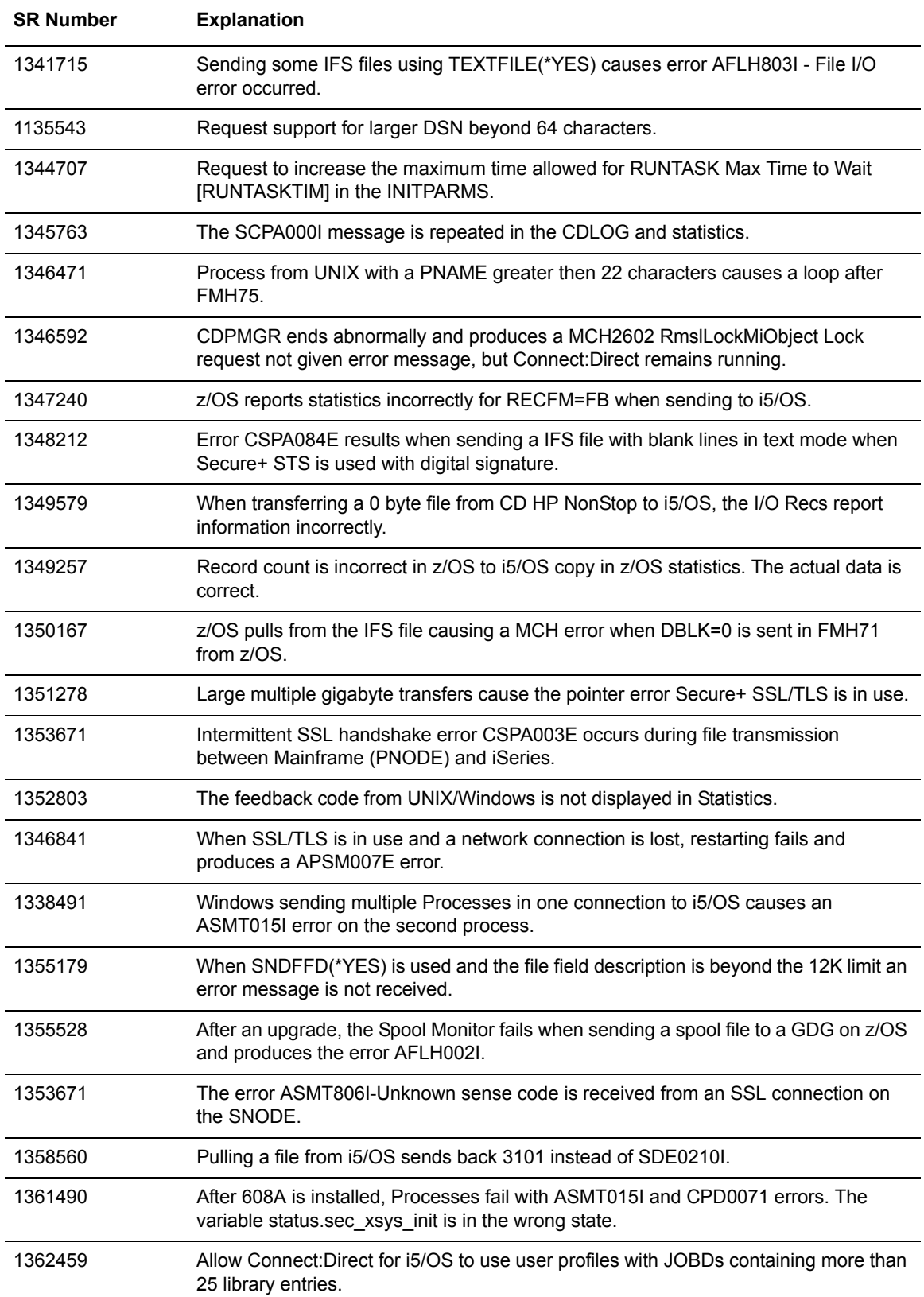

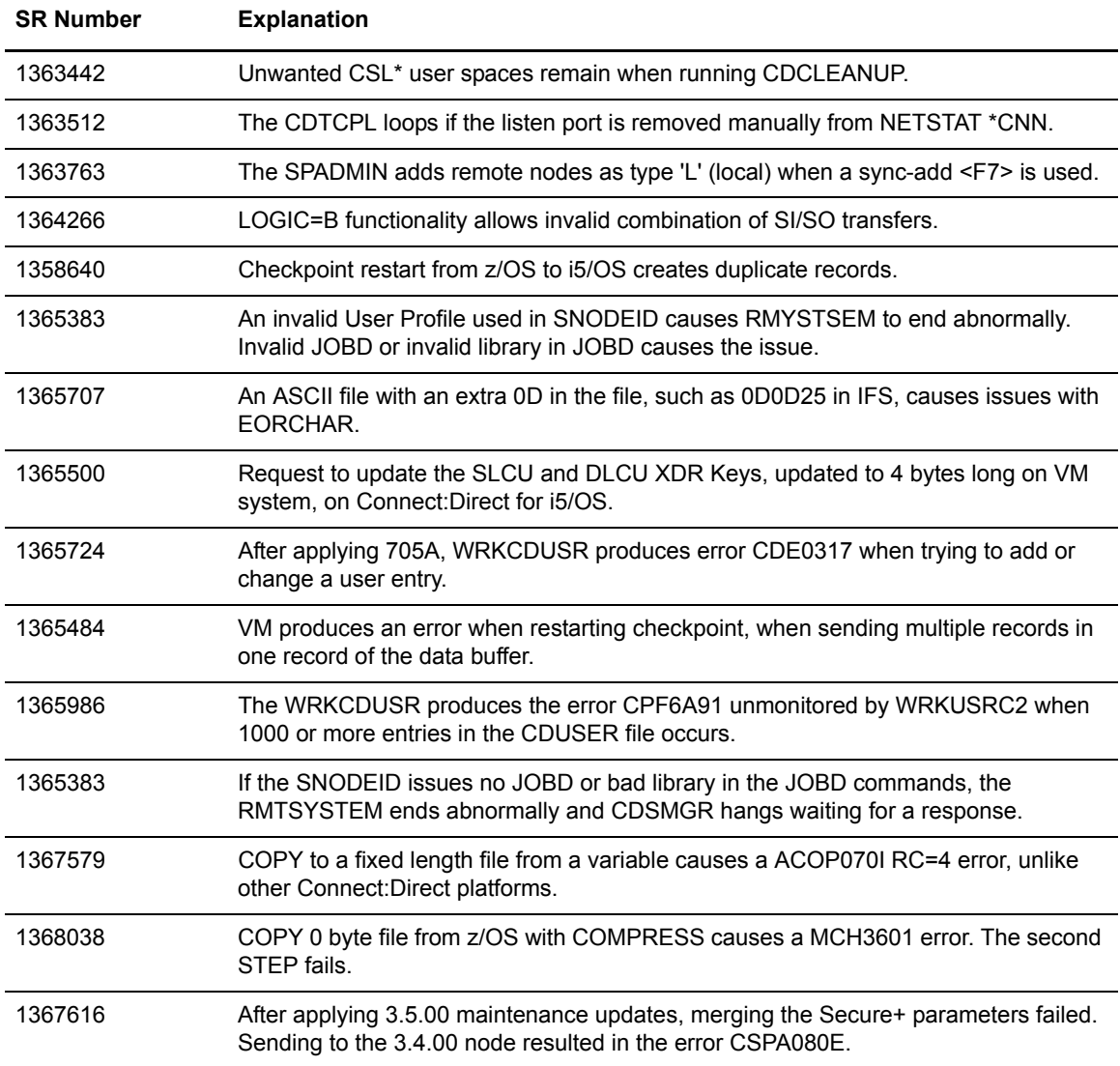

## <span id="page-15-0"></span>**Known Restrictions**

Connect:Direct for i5/OS version 3.6.00 has the following restrictions:

- $\blacklozenge$  The minimum bytes you can specify in CKPTINV(n) is 1K. If you specify a value between 1 and 1023, the value becomes 1024 or 1K.
- ✦ Checkpointing and restarting of IFS files is not supported.
- ✦ Connect:Direct for i5/OS supports SSL\_RSA\_WITH\_AES\_256\_CBC\_SHA, and no longer supports RSA\_EXPORT\_WITH\_RC2\_CBC\_40\_MD5.
- ✦ Connect:Direct for i5/OS does not support V5R1 128-character passwords. Connect:Direct for i5/OS is limited to 10-character password for i5/OS profiles.
- ✦ Connect:Direct for i5/OS does not support the System/36 environment.
- $\blacklozenge$  You cannot upgrade from a version prior to version 3.5.00. To migrate from an earlier version to version 3.6.00, follow the instructions for first-time installations in the *Installing Connect:Direct* chapter of *Connect:Direct for i5/OS Installation and Administration Guide*.

## <span id="page-16-0"></span>**Documentation Updates**

This section describes last-minute updates to the Connect:Direct for i5/OS version 3.6 documentation.

## <span id="page-16-1"></span>**Upgrading Connect:Direct for i5/OS**

Upgrading Connect:Direct for i5/OS Second Edition is available on Sterling Commerce Customer Support Web site at [www.sterlingcommerce.com.](http://sterlingcommerce.com) The updated edition includes changes to advise:

 $\blacklozenge$  Upgrading to Connect:Direct for is/OS version 3.6 is supported beginning with version 3.5.00.

## <span id="page-16-2"></span>**Connect:Direct for i5/OS Installation and Administration Guide**

## <span id="page-16-3"></span>Chapter 4, Starting an Stopping Connect:Direct for i5/OS

Revise the note after the example STRSBS cdlib/cdsbsd command.

**Note:** The Connect:Direct administrator who installs Connect:Direct for i5/OS must be the same administrator who starts the product.

### <span id="page-16-4"></span>Chapter 5, Modifying Initialization Parameters

In the Parameters section, clarify the first two paragraphs describing the CKPTINV(n) parameter.

### **CKPTINV(n)**

specifies the number of bytes, from 1K to 2 gigabytes, to send or receive before taking a checkpoint. The format is *nnnnnnn*, *nnnnnn*K, or *nnnnnn*M, where **K** specifies thousands of bytes and **M** specifies millions of bytes. A value of **0** specifies no checkpoint restart.

Connect:Direct for i5/OS uses the value you specify, rounded up to the nearest record boundary, to determine when to take a checkpoint. If you specify a value between 1 and 1023, the value becomes 1024 or 1K.

## <span id="page-16-5"></span>**Connect:Direct for i5/OS User's Guide**

### <span id="page-16-6"></span>Chapter 3, Sending a File

In the Optional Parameters section, clarify the first paragraph describing the  $CKPTINV(n)$ parameter.

### **CKPTINV(n)**

specifies the number of bytes, from 1K to 2 gigabytes, to send or receive before taking a checkpoint. The format is *nnnnnnn*, *nnnnnn*K, or *nnnnnn*M, where **K** specifies thousands of bytes and **M** specifies millions of bytes. A value of **0** specifies no checkpoint restart.Connect:Direct for i5/OS uses the value you specify, rounded up to the nearest record boundary, to determine when to take a checkpoint. If you specify a value between 1 and 1023, the value becomes 1024 or 1K.

## <span id="page-17-0"></span>Chapter 4, Receiving a File

In the Optional Parameters section, clarify the first paragraph describing the CKPTINV(n) parameter.

### **CKPTINV(n)**

specifies the number of bytes, from 1K to 2 gigabytes, to send or receive before taking a checkpoint. The format is *nnnnnnn*, *nnnnnn*K, or *nnnnnn*M, where **K** specifies thousands of bytes and **M** specifies millions of bytes. A value of **0** specifies no checkpoint restart.Connect:Direct for i5/OS uses the value you specify, rounded up to the nearest record boundary, to determine when to take a checkpoint. If you specify a value between 1 and 1023, the value becomes 1024 or 1K.

## <span id="page-17-1"></span>Chapter 5, Sending a Spool File

In the Optional Parameters section, clarify the first paragraph describing the  $CKPTINV(n)$ parameter.

### **CKPTINV(n)**

specifies the number of bytes, from 1K to 2 gigabytes, to send or receive before taking a checkpoint. The format is *nnnnnnn*, *nnnnnn*K, or *nnnnnn*M, where **K** specifies thousands of bytes and **M** specifies millions of bytes. A value of **0** specifies no checkpoint restart.Connect:Direct for i5/OS uses the value you specify, rounded up to the nearest record boundary, to determine when to take a checkpoint. If you specify a value between 1 and 1023, the value becomes 1024 or 1K.

## <span id="page-17-2"></span>Chapter 9, Compressing Files

In the Optional Parameters section, clarify the first paragraph describing the  $CKPTINV(n)$ parameter.

### **CKPTINV(n)**

specifies the number of bytes, from 1K to 2 gigabytes, to send or receive before taking a checkpoint. The format is *nnnnnnn*, *nnnnnn*K, or *nnnnnn*M, where **K** specifies thousands of bytes and **M** specifies millions of bytes. A value of **0** specifies no checkpoint restart.Connect:Direct for i5/OS uses the value you specify, rounded up to the nearest record boundary, to determine when to take a checkpoint. If you specify a value between 1 and 1023, the value becomes 1024 or 1K.

## <span id="page-17-3"></span>**Getting Support for Sterling Commerce Products**

Sterling Commerce provides intuitive technical products and superior Help and documentation to enable you to work independently. However, if you have a technical question regarding a Sterling Commerce product, use the Sterling Commerce Customer Support Web site, Support On Demand.

The Sterling Commerce Customer Support Web site at [www.sterlingcommerce.com](http://sterlingcommerce.com) is the doorway to Web support, information, and tools. This Web site contains several informative links, including a solutions database, an issue tracking system, fix information, documentation, workshop information, contact information, sunset and retirement schedules, and ordering information. Refer to the Customer Support Reference Guide for specific information on getting support for Sterling Commerce products.

You need a Support On Demand user name and password for access to the information and services provided on the Sterling Commerce Customer Support Web site.

To obtain a Support On Demand user name and password:

- 1. Open your Web browser and go to <http://www.sterlingcommerce.com> to display the Sterling Commerce Web site main page.
- 2. Highlight **Customer Support** and click **Support On Demand** to display the Login page.
- 3. Click the link under **New to the Site**?
- 4. Read the Legal Agreement and click **Agree**.
- 5. Type the information required to register and click **Submit**.

Your Support On Demand user name and password will be sent to you in an e-mail.

## <span id="page-18-0"></span>**Connect:Direct for i5/OS Documentation**

The Connect:Direct for i5/OS documentation, including supplemental documentation, is available on the product media or the documentation CD-ROM. You can view or download documentation from the Sterling Commerce Support On Demand Web site at [www.sterlingcommerce.com.](http://www.sterlingcommerce.com) You need a Support On Demand user name and password. See *[Getting Support for Sterling Commerce](#page-17-3)  Products* [on page 18](#page-17-3) for instructions on obtaining your user name and password.

Access to PDF files requires the latest version of Adobe Acrobat Reader, which you can download at [www.adobe.com](http://www.adobe.com).

The Connect:Direct for i5/OS documentation consists of:

- ✦ *Connect:Direct for i5/OS Installation and Administration Guide*
- ✦ *Connect:Direct for i5/OS User's Guide*
- ✦ *Upgrading Connect:Direct for i5/OS*
- ✦ *Connect:Direct Secure+ Option for i5/OS Implementation Guide*
- ✦ *Understanding Connect:Direct Processes*
- ✦ *Connect:Direct Compatibility and Connectivity Chart*
- ✦ *Connect:Direct for i5/OS Version 3.6.00 Release Notes*

Maintenance updates are available only on the Sterling Commerce Support On Demand Web site.

Information on Connect:Direct Processes is available from the Connect:Direct Processes Web site at <http://www.sterlingcommerce.com/documentation/processes/processhome.html>.

Connect:Direct for i5/OS Documentation

Copyright © 1999- 2008. Sterling Commerce, Inc. All rights reserved.

#### STERLING COMMERCE SOFTWARE

WARNING: ANY UNAUTHORIZED DUPLICATION OF THE CONNECT: DIRECT<sup>©</sup> ISERIES SOFTWARE ("STERLING COMMERCE SOFTWARE") OR THIS RELATED DOCUMENTATION SHALL BE AN INFRINGEMENT OF COPYRIGHT. THE STERLING COMMERCE SOFTWARE AND THIS DOCUMENTATION IS THE CONFIDENTIAL AND TRADE SECRET PROPERTY OF STERLING COMMERCE, INC., ITS AFFILIATED COMPANIES OR ITS OR THEIR LICENSORS, AND IS PROVIDED UNDER THE TERMS OF A LICENSE AGREEMENT. NO DUPLICATION OR DISCLOSURE WITHOUT PRIOR WRITTEN PERMISSION IS PERMITTED. RESTRICTED RIGHTS.

### TRADE SECRET NOTICE

This documentation was prepared to assist licensed users of the Sterling Commerce Connect:Direct iseries software. The Sterling Commerce Software, this related documentation and the information and know-how it contains, is proprietary and confidential and constitutes valuable trade secrets of Sterling Commerce, Inc., its affiliated companies or its or their licensors, and may not be used for any unauthorized purpose or disclosed to others without the prior written permission of the applicable Sterling Commerce entity. The Sterling Commerce Software and the information and know-how it contains have been provided pursuant to a license agreement which contains prohibitions against and/or restrictions on its copying, modification and use. Duplication, in whole or in part, if and when permitted, shall bear this notice and the Sterling Commerce, Inc. copyright legend.

U.S. GOVERNMENT RESTRICTED RIGHTS. The software and this related documentation are "commercial items" as defined in 48 C.F.R. 2.101. As and when provided to any agency or instrumentality of the U.S. Government or to a U.S. Government prime contractor or a subcontractor at any tier ("Government Licensee"), the terms and conditions of the customary Sterling Commerce commercial license agreement are imposed on Government Licensees per 48 C.F.R. 12.212 or 48 C.F.R. 227.7202 through 227.7202-4, as applicable, or through 48 C.F.R. 52.244-6.

These terms of use shall be governed by the laws of the state of Ohio, USA, without regard to its conflict of laws provisions. If you are accessing the Sterling Commerce Software under an executed agreement, then nothing in these terms and conditions supersedes or modifies the executed agreement.

References in this manual to Sterling Commerce products, programs, or services do not imply that Sterling Commerce intends to make these available in all countries in which Sterling Commerce operates.

Printed in the United States of America

#### WARRANTY DISCLAIMER

The Sterling Commerce Software and this related documentation are licensed either "AS IS" or with a limited warranty, as described in the Sterling Commerce license agreement. Other than any limited warranties provided, NO OTHER WARRANTY IS EXPRESSED AND NONE SHALL BE IMPLIED, INCLUDING THE WARRANTIES OF MERCHANTABILITY AND FITNESS FOR USE OR FOR A PARTICULAR PURPOSE. The applicable Sterling Commerce entity reserves the right to revise this

publication from time to time and to make changes in the content hereof without the obligation to notify any person or entity of such revisions or changes.

#### Third Party Materials

### 1) Third Party Links

The Sterling Commerce Software may also include links to web sites operated by third parties. Such links are provided to facilitate your acquisition of third party software products which may enable or otherwise enhance your use of the Sterling Commerce Software. You are solely responsible for the download, installation and use of any software product made available via such third party websites, and for compliance with any and all terms and conditions accompanying the third party software products. Sterling Commerce does not provide information directly to, and has no control over, such third party web sites. Accordingly, Sterling Commerce does not endorse or affirm, and makes no representations or warranties in respect of, such web sites, the information provided therein, or any software obtained therefrom.

### 2) Third Party Software

Portions of the Sterling Commerce Software may include products, or may be distributed on the same storage media with products ("Third Party Software") offered by third parties ("Third Party Licensors"). Sterling Commerce Software may include Third Party Software covered by the following copyrights: Copyright ©2005 Certicom, Inc. Copyright © 1995-1998 Jean-loup Gailly and Mark Adler. All rights reserved by all listed parties.

The Sterling Commerce Software and the related documentation are licensed either "AS IS" or with a limited warranty, as described in the Sterling Commerce license agreement. Other than any limited warranties provided, NO OTHER WARRANTY IS EXPRESSED AND NONE SHALL BE IMPLIED, INCLUDING THE WARRANTIES OF MERCHANTABILITY AND FITNESS FOR USE OR FOR A PARTICULAR PURPOSE. The applicable Sterling Commerce entity reserves the right to revise this publication from time to time and to make changes in the content hereof without the obligation to notify any person or entity of such revisions or changes.

As set forth in the README file located at the Connect:Direct Install library under the name README ("Read Me file"), certain of the Third Party Licensors assert specific terms with respect to their respective products. Such terms shall only apply as to the specific Third Party Licensor product and not to those portions of the product derived from other Third Party Licensor products or to the Sterling Commerce Software as a whole. Except as otherwise described in the README file, the Third Party Software is provided 'AS IS' AND ANY EXPRESSED OR IMPLIED WARRANTIES, INCLUDING BUT NOT LIMITED TO, THE IMPLIED WARRANTIES OF MERCHANTABILITY, AND FITNESS FOR A PARTICULAR PURPOSE ARE DISCLAIMED. Additionally, certain Third Party Licensor product terms and information are set out below. Such terms shall only apply as to the specific Third Party Licensor product and not to those portions of the product derived from other Third Party Licensor products or to the Sterling Commerce Software as a whole.

#### ZLIB SOFTWARE

The Sterling Commerce Software is distributed on the same media as ZLIB version 1.1, Copyright © 1995- 1998 Jean-loup Gailly and Mark Adler ("ZLIB Software").

This software is provided 'as-is', without any express or implied warranty. In no event will the authors be held liable for any damages arising from the use of this software.

Permission is granted to anyone to use this software for any purpose, including commercial applications, and to alter it and redistribute it freely, subject to the following restrictions:

1. The origin of this software must not be misrepresented; you must not claim that you wrote the original software. If you use this software in a product, an acknowledgment in the product documentation would be appreciated but is not required.

- 2. Altered source versions must be plainly marked as such, and must not be misrepresented as being the original software.
- 3. This notice may not be removed or altered from any source distribution.

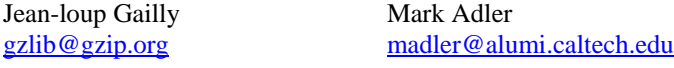

The preceding license only applies to the ZLIP Software and does not apply to the Sterling Commerce Software, or any other Third Party Software.

Connect:Direct is a registered trademark of Sterling Commerce. All Third Party Product names are trademarks or registered trademarks of their respective companies.